Monitoring the payroll locked status is important in order to ensure a smooth onboarding process for new hires/rehires. CAFE department HR Administrators should utilize the /Spin/er Locked Payroll Report in order to review the data prior to the applicable payroll deadlines.

## **Setting the Criteria**

•Access transaction: /Spin/er

Select the Locked Payroll Report

•From the <Report Data Period> tab select the appropriate Payroll Area and period.

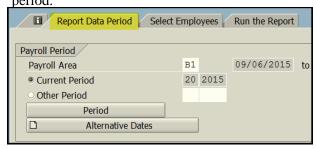

• -From the <Select Employees> tab enter the appropriate Payroll Area and Organizational unit(s).

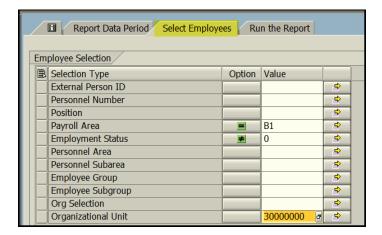

## **Running the Report**

• -Click the <Run FullScreen> bu

## **Viewing the Data**

The report will be displayed. At this point a review can be completed to identify employees who have a locked payroll record. The HR Administrator should follow up on any issues prior to the applicable payroll deadline.

Updated: 9/22/15